## **Spotlight Installation Guide**

Key Information Hole Size required 30mm. Spotlight Overall Diameter 33mm Depth 50mm

1. Drill holes in glazing bar for each spotlight position. We recommend using a 4-6mm pilot hole and a 30mm step drill for a clean edged cut hole.

2. Install 1 x Connection lead per spotlight from spotlight position back to THE electrical connection box being careful not to pinch the connection lead at the glazing bar to wall plate connection. Female plug end of connector lead to be at light fitting position. Leave 2/5cm of the lead hanging from lighting position and secure in place to avoid the plug end being pulled into the glazing bar. DO NOT CONNECT LIGHT FITTING TO LEAD AT THIS POINT.

3. Cut off and dispose of additional cable in the connection box – leave circa 20-30cm from each lead in connection box.

4. Connect the L & N 240V mains supply to the Input  $L & N$  of the receiver. Earth is not required

5. Connect 240V L & N side of driver to output  $L & N$  of the receiver.

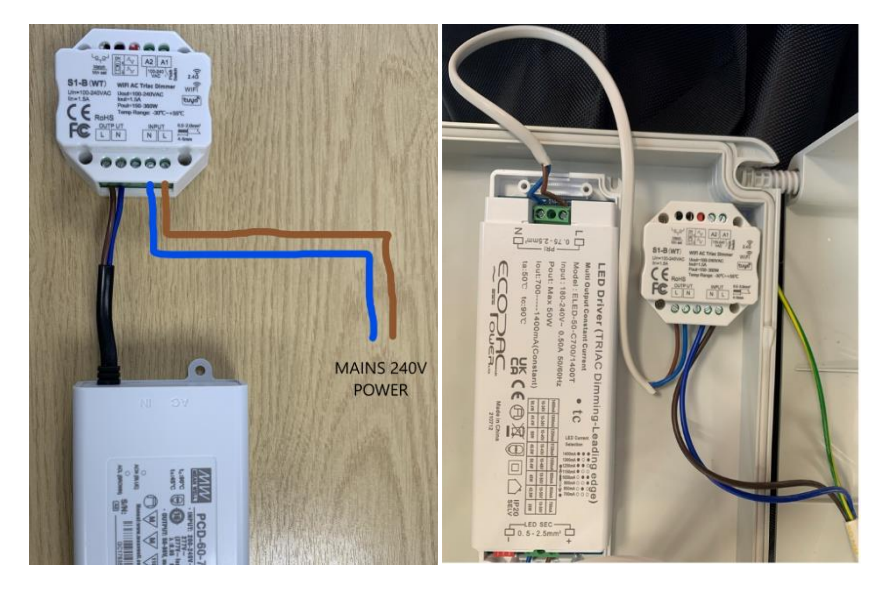

NOTE. IF YOU ARE INSTALLING UNDER 10 SPOTLIGHTS YOU MUST USE THE ECOPAC 50 W LED DRIVER. FOR 10 SPOTLIGHTS AND ABOVE, MAX 20, THE MEANWELL 60W DRIVER MUST BE USED. IF MORE THAN 20 SPOTLIGHTS ARE BEING USED ANOTHER DRIVER MUST BE USED FOLLOWING THE ABOVE RULES.

# **ECOPAC LED DRIVER**

6. Connect the Brown core from light 1 to the positive on the DC out side of LED driver.

7. Connect the Blue core from light 1, to the Brown core of light 2.

8. Connect the Blue core of light 2, to the Brown core of light 3. (And so on until all lights are daisy chained together – order of light fittings doesn't matter, as long as all lights are daisy chained together.

9. Connect Blue core of the last light fitting to the negative of the LED driver.

10. Plug in all light fittings onto leads and test the lighting to ensure all lights functioning normally. Then install the lights by pushing them into the glazing bar. (Original slack has been left in the leads to enable maintenance and replacement light fittings should they ever need it)

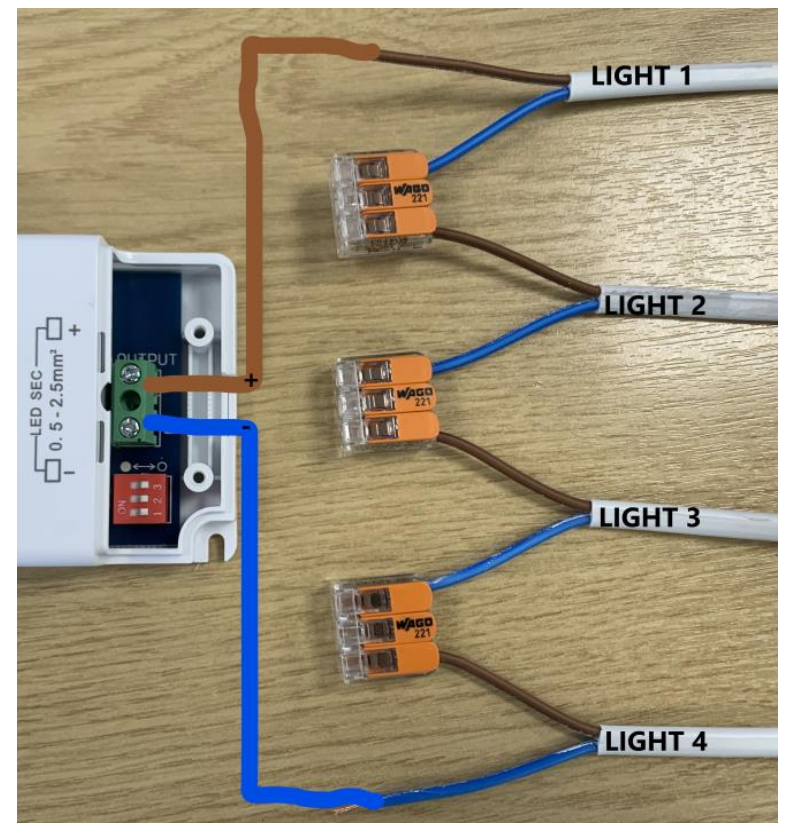

### **MEANWELL PCD 60 DRIVER**

6. Connect the Brown core from light 1 to the positive Red core on the DC out side of PCD driver.

7. Connect the Blue core from light 1, to the Brown core of light 2.

8. Connect the Blue core of light 2, to the Brown core of light 3. (And so on until all lights are daisy chained together – order of light fittings doesn't matter, as long as all lights are daisy chained together.

9. Connect Blue core of the last light fitting to the negative Black core of the PCD driver.

10. Plug in all light fittings onto leads and test the lighting to ensure all lights functioning normally. Then install the lights by pushing them into the glazing bar. (Original slack has been left in the leads to enable maintenance and replacement light fittings should they ever need it)

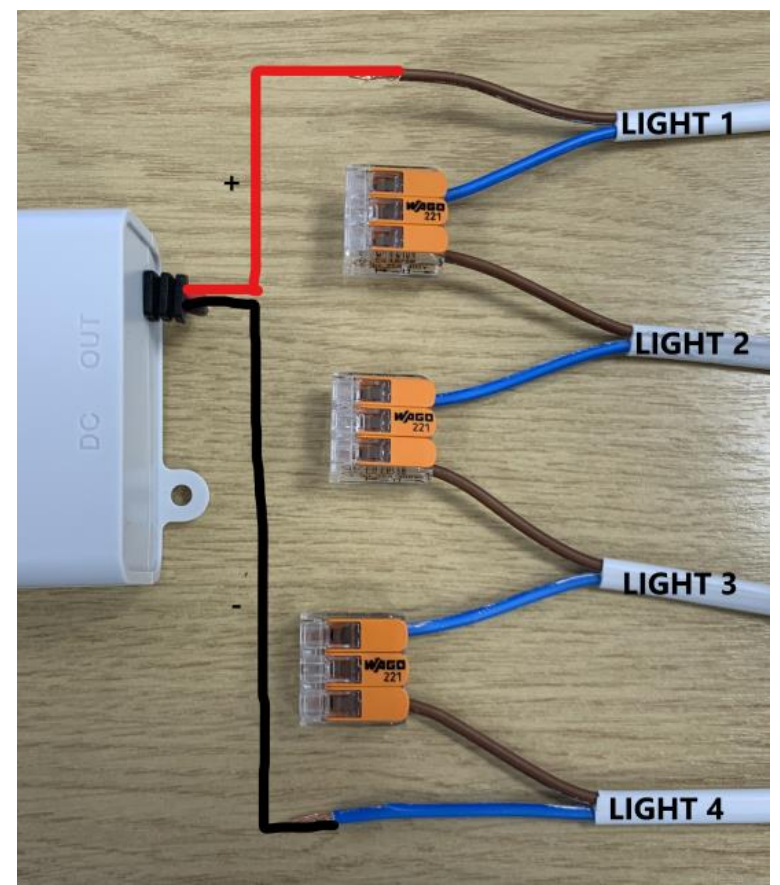

#### **Programming Remote Controller**

11. Turn the working spotlight system on.

12. Press and hold the match button on the receiver and at the same time press and hold the CH1 button on the remote.

13. When spotlights flash release both buttons. The remote will now be connected to the receiver.

14. If more than one receiver/switching channel is being used, repeat the steps above and select CH2/CH3/CH4 as required.

15. In case of mistake, to delete programming press and hold the match button for 15 seconds. The light on receiver unit will blink 5 times to indicate a successful removal of remotes.

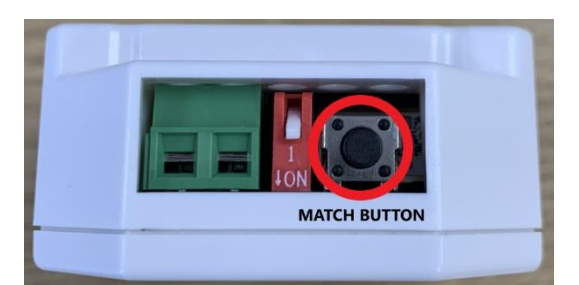

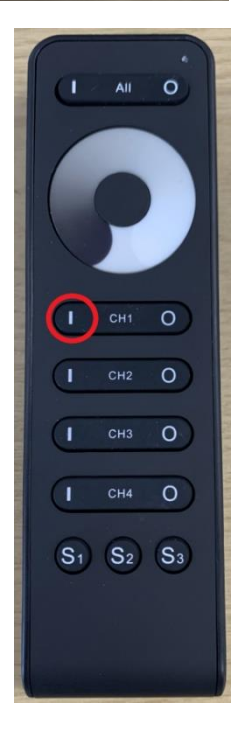

#### **Connection to Smart App**

16. Ensure spotlights are powered on before starting the process.

17. Download Tuya Smart App.

18. Create a User account.

19. Click on + button in Top right corner.

20. Click on Auto Scan in Top right corner.

21. Ensure access to location, connection to Wi-Fi and Bluetooth are enabled on the phone. You will need your WIFI password and access to your email to receive your access code.

22. Start scanning.

23. Phone will find the receiver.

24. Click on receiver and enter Wi-Fi password.

25. Once receiver has been found – click on title to rename if required, click Done in the top right corner. You can now control your lights, set timers and dimming levels.

## **Fault finding**

Bulbs don't light when power is turned on.

Check power to the receiver, a blue light should be on/flashing on the back of the receiver.

Check driver using test probe or voltmeter, if these are not available check to see if driver is warm and producing a slight hum.

If receiver and driver appear to be functioning correctly begin checking the lights. As the lights are Daisy Chained together if one light does not function it will cause all lights to not function.

Remove the daisy chain and test all lights individually.

Mark the cables of functioning lights to isolate the cables for non-functioning lights.

Non-functioning lights, double check bulb to connection lead connector plug. Check bulb on a working circuit. This is to identify whether the cable or light is at fault.

If the bulb does not light after these tests, please call the office and ask for the technical support for additional steps.

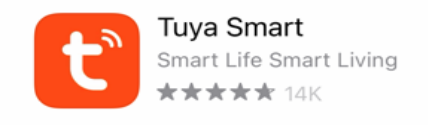